## **Регистрация обучающихся и родителей во ФГИС «Моя школа»**

Обучающимся и законным представителям, имеющих стандартную или подтверждённую учётную запись ЕСИА, необходимо самостоятельно зарегистрироваться в системе ФГИС «Моя школа».

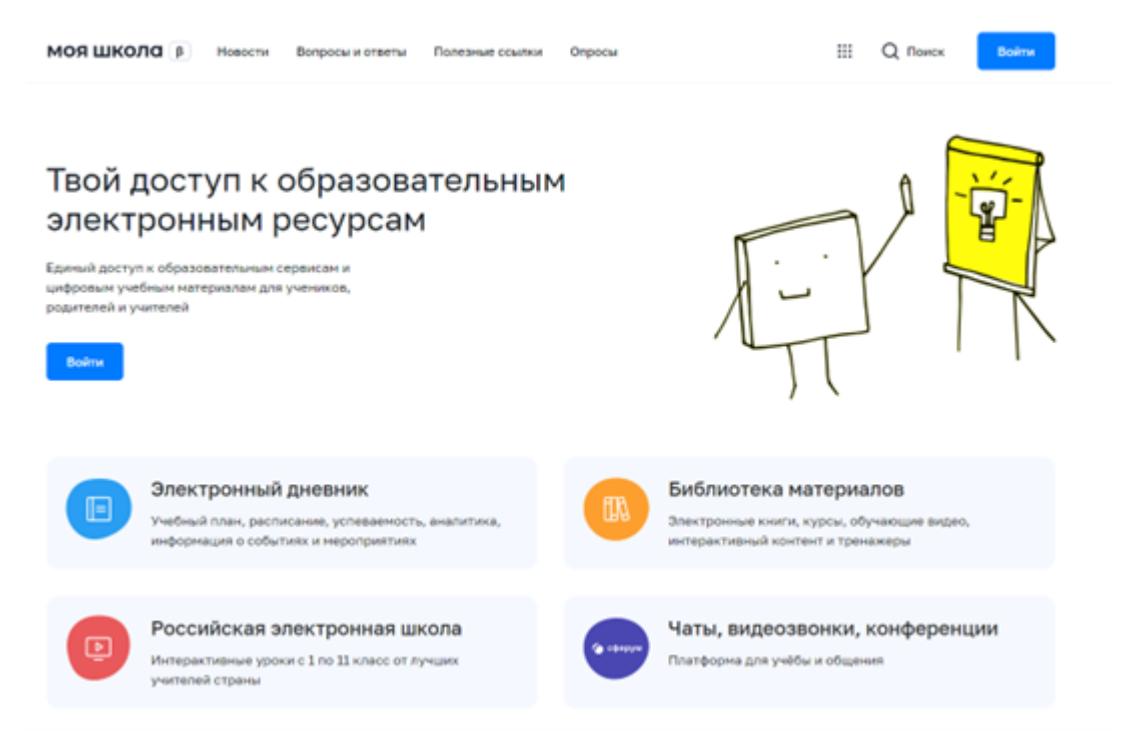

Для самостоятельной регистрации во ФГИС «Моя школа» необходимо произвести первичную авторизацию на портале по ссылке: **<https://myschool.edu.ru/>**

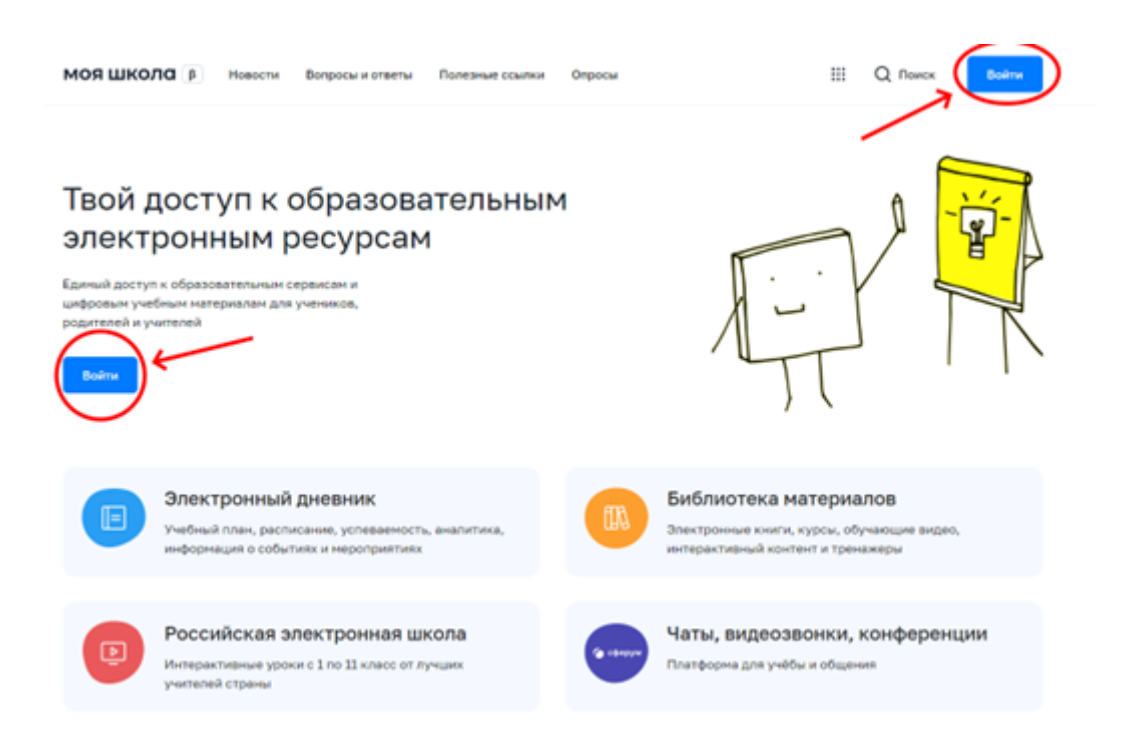

Для авторизации нажмите кнопку «Войти». Авторизация на портале ФГИС «Моя школа» осуществляется с помощью учётной записи портала Госуслуг. Введите логин (телефон / email / СНИЛС) и пароль от учетной записи. Нажмите на кнопку «Войти».

При успешной авторизации откроется страница «Предоставление прав доступа»

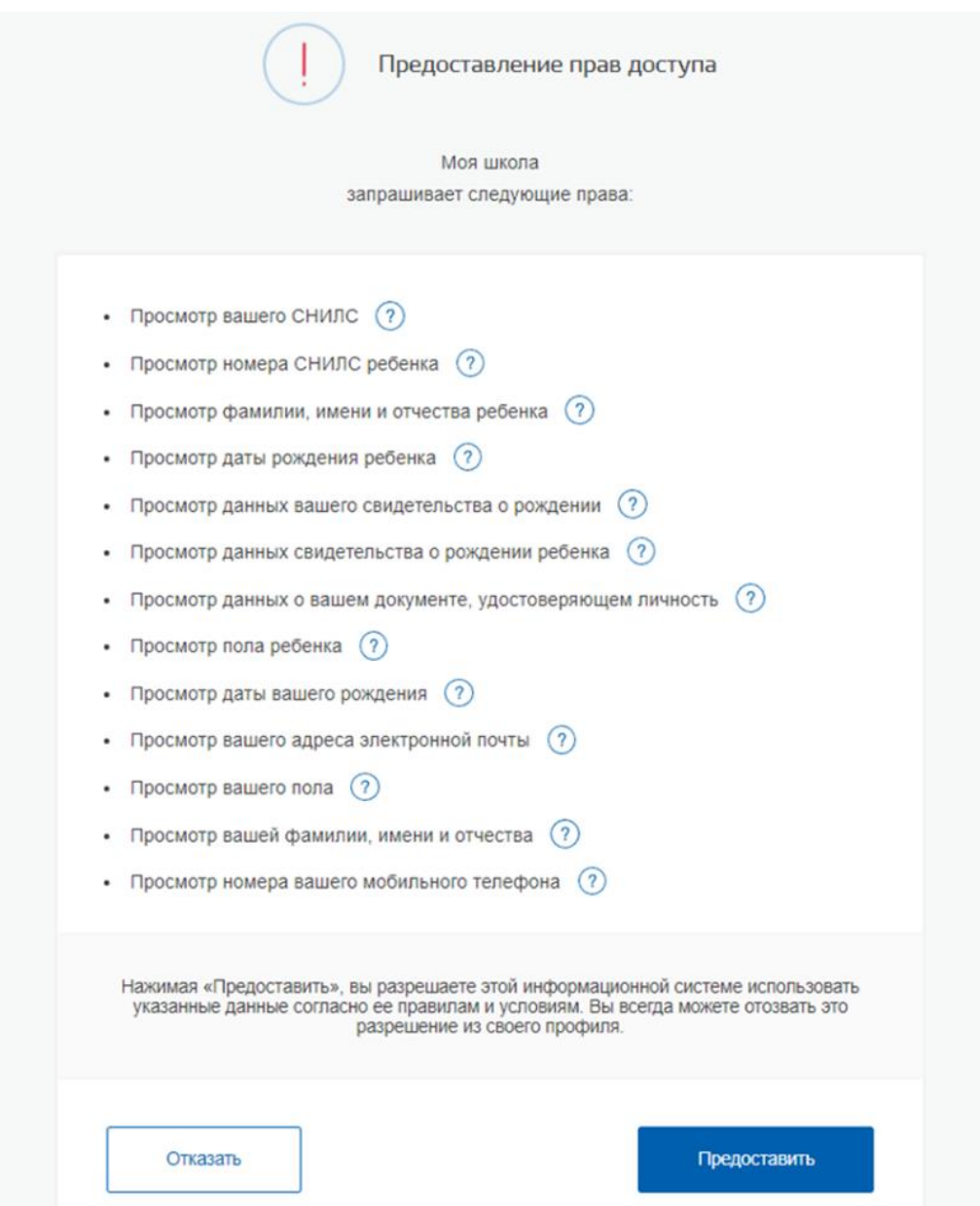

Нажимая кнопку «Предоставить», вы разрешаете ФГИС «Моя школа» использовать указанные данные для авторизации в системе.

После предоставления разрешений откроется окно завершения регистрации. Выберете «Профиль Законного представителя», поставьте галочку о согласии с условиями использования и нажмите кнопку «Зарегистрироваться»

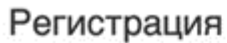

Для завершения регистрации укажите свою основную роль. Другие роли можно добавить после регистрации.

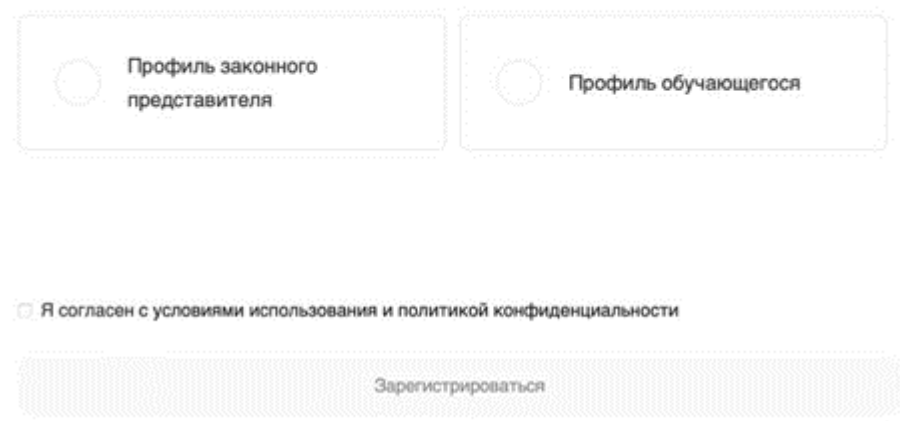

После завершения регистрации произойдёт авторизация в системе и переход на главную страницу ФГИС «Моя Школа»

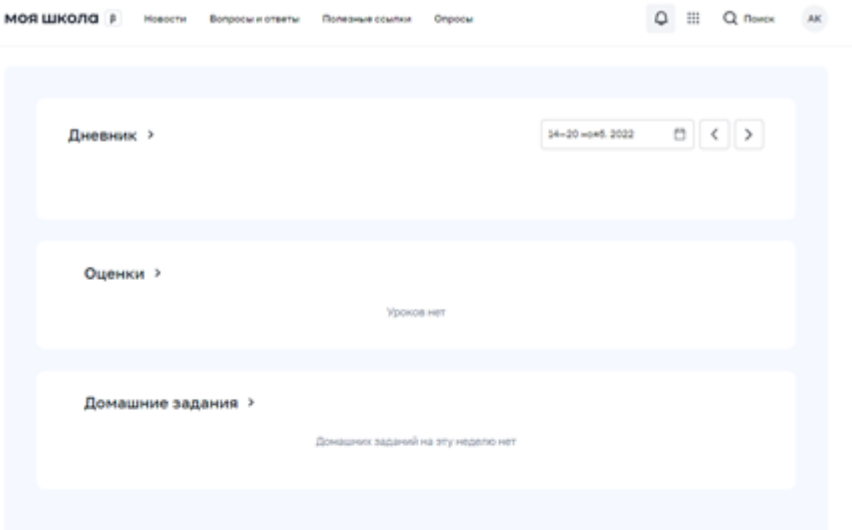

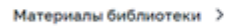

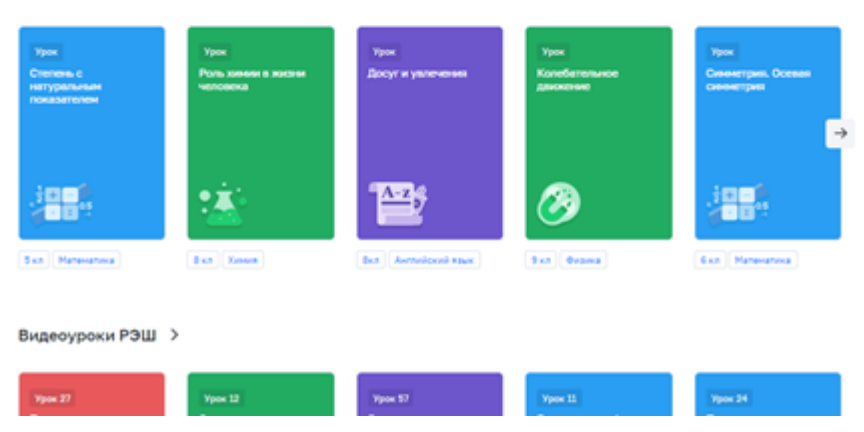

Далее необходимо отправить запрос на присоединение к образовательной организации, в которой учится Ваш ребенок. Для этого перейдите в «Личный кабинет» и нажмите кнопку «Добавить»

**Внимание!** Перед отправкой запроса ребенок должен быть прикреплен к вашему личному кабинету портала Госуслуг и иметь собственный логин и пароль для авторизации на портале Госуслуг (отдельную учетную запись). **Дети старше 14 лет** самостоятельно создают себе учетную запись на Госуслугах. **Детям младше 14 лет** учётную запись на Госуслугах создает родитель из своего личного кабинета.

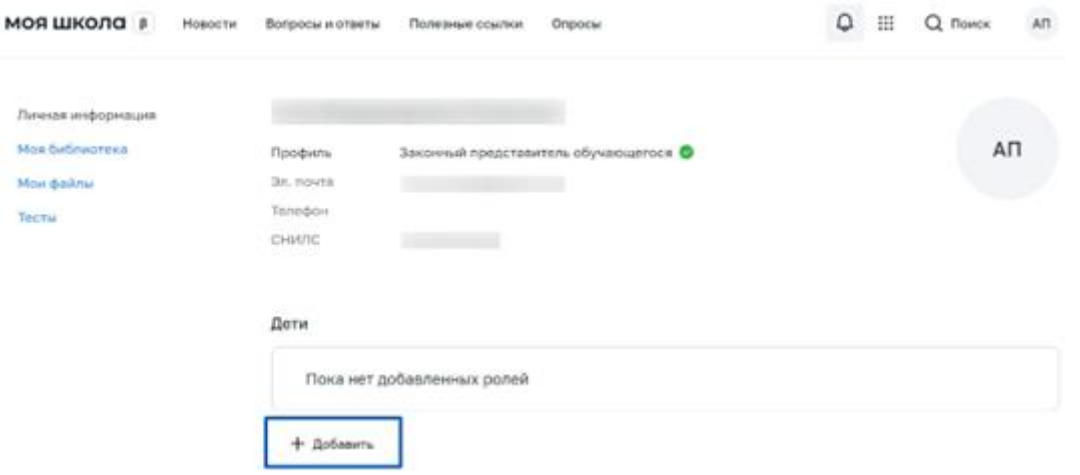

В открывшейся форме заполните поля - укажите ребенка, его образовательную организацию и класс. Для поиска школы рекомендуем использовать полное юридическое название организации как оно указано в Едином государственном реестре юридических лиц (ЕГРЮЛ). Для нашей школы полное наименование: **Муниципальное бюджетное общеобразовательное учреждение городского округа "Город Архангельск" "Гимназия №3 имени К.П. Гемп"** Нажмите кнопку «Сохранить». Запрос будет направлен в образовательную организацию.

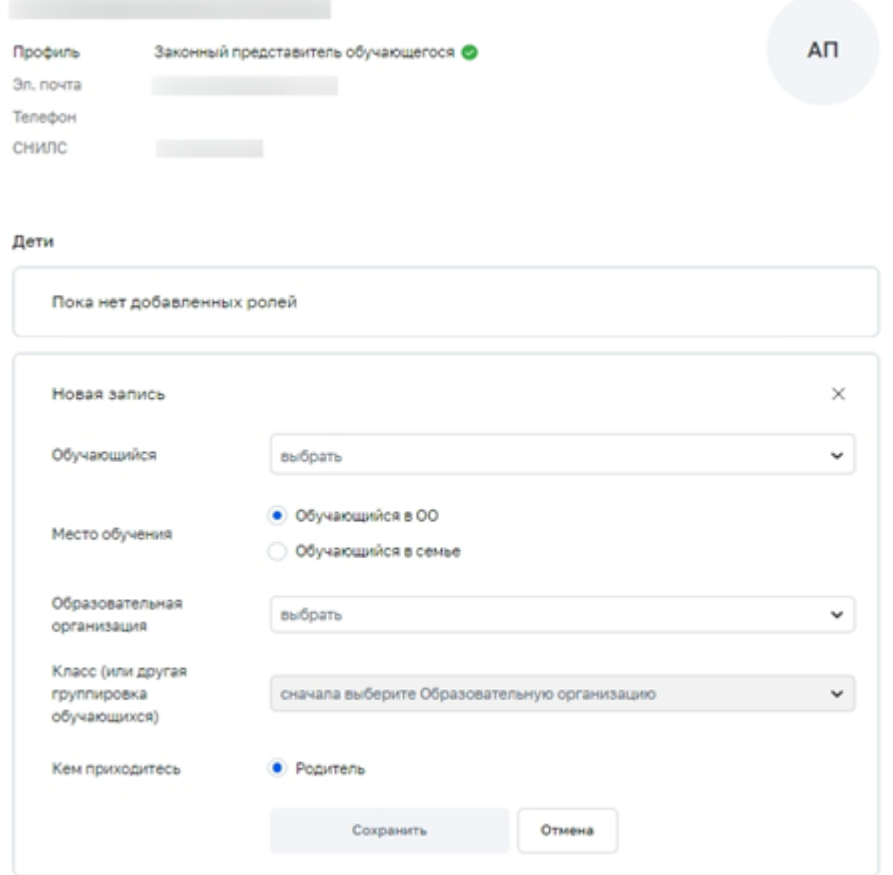

Администратору ОО поступит два запроса:

- запрос на прикрепление законного представителя
- запрос на регистрацию и прикрепление обучающегося

После одобрения запросов Администратором ОО регистрация будет завершена. И Законный представитель и Обучающийся смогут авторизоваться в ФГИС «Моя школа», используя логин и пароль ЕСИА.